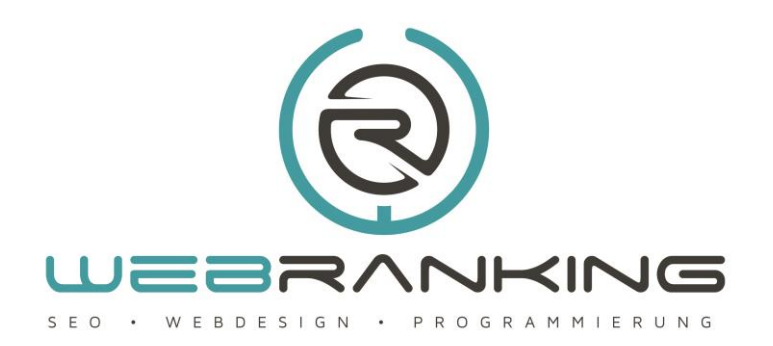

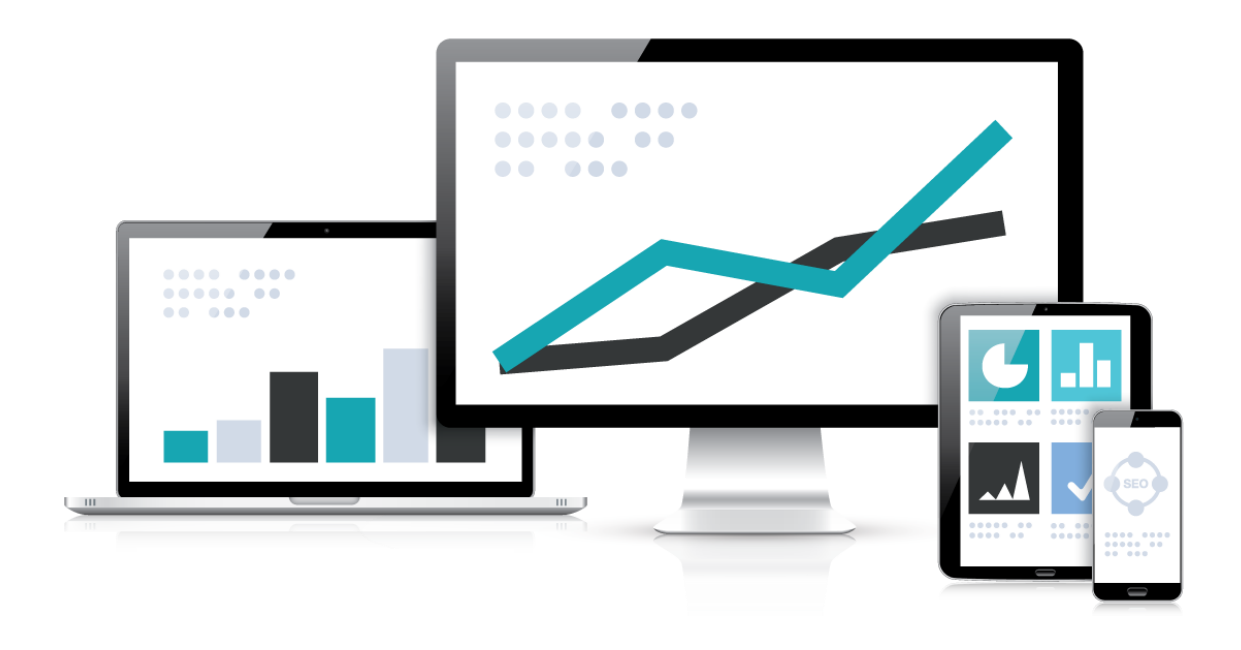

Wie lege ich Menüeinträge in Joomla  $3.x$  an?

www.webranking.de

#### Wie lege ich Menüeinträge in Joomla 3.x an?

Das Anlegen von Menüpunkten unter Joomla 3.x gestaltet sich relativ einfach und erfordert in dem meisten Fällen keine besonderen Kenntnisse über Webdesign. Wir wollen in diesem Tutorial beschreiben, wie es möglich ist einen Menüpunkt anzulegen, der mit einem einzelnen Beitrag verknüpft ist. Es wird im Anschluss noch kurz erklärt, was es mit dem Menüpunkt Kategorieblog auf sich hat und wie man gegebenenfalls eine zweite Menüebene anlegen kann.

Wir gehen in unserem Tutorial davon aus, dass man bereits einen oder mehrere Beiträge angelegt und diese einer Kategorie zugeordnet hat. Wie man dies bewerkstelligt erfahren Sie in unseren Tutorials "Neuen Beitrag in Joomla 3.x erstellen" und "Kategorien anlegen unter Joomla 3.x". Wir erklären hier nur, wie man einen Menüpunkt im bereits vorhandenen "Main Menü" erstellt und nicht wie man ein neues Menü anlegt.

Um einen neuen Menüpunkt zu erstellen, der zu einem einzelnen Beitrag führt gehen wir im Hauptmenü in Joomlas Backend ganz oben auf den Menüeintrag "Menüs" und wählen hier das "Main Menu" aus. Wie erhalten eine Übersicht über die bereits angelegten und ggf. veröffentlichten Menüpunkte. Wir wählen anschließend in der Toolbar den Punkt "Neu" aus und erhalten das Formular zur Erstellung von Menüeinträgen.

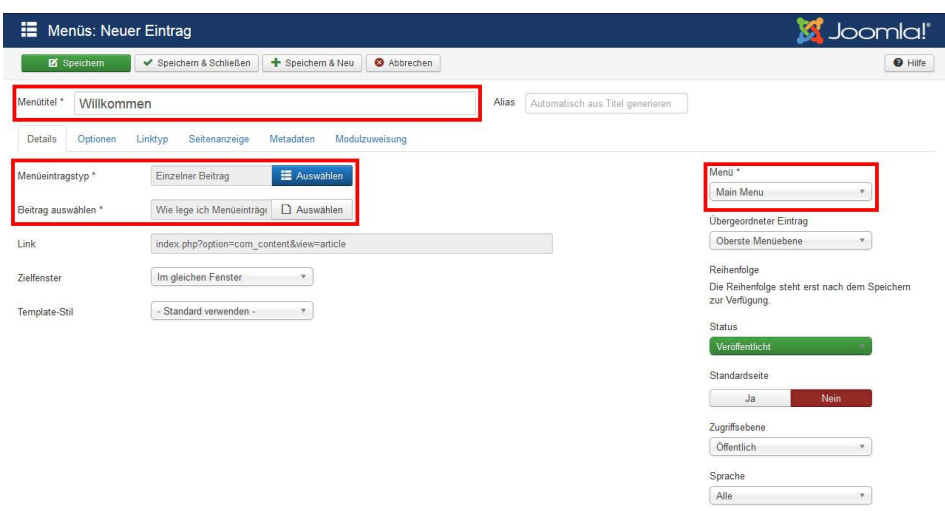

Hier sehen wir nun verschiedene Einstellungsmöglichkeiten und Eingabefelder. Vier der Eingabefelder sind mit einem Sternchen versehen, der uns darauf hinweist, dass es sich hierbei um Pflichtfelder handelt. Wir werden uns darauf beschränken nur diese Pflichtfelder zu erklären und die restlichen Felder und Optionen unbeachtet lassen. Wir beginnen mit der Vergabe eines möglichst aussagekräftigen, dennoch kurzen und prägnanten Menütitels. Als nächsten Schritt wählen wir den

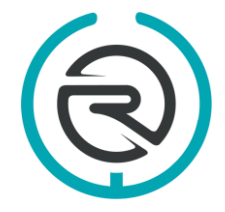

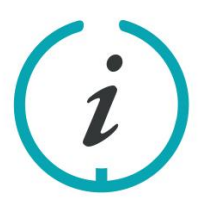

Sie haben Fragen? Schreiben Sie uns eine E-Mail an: info@webranking.de

passenden Menüeintragstyp aus. Hierzu klicken wir auf den Button "Auswählen" und erhalten eine Liste der möglichen Menütypen, die wir erstellen können.

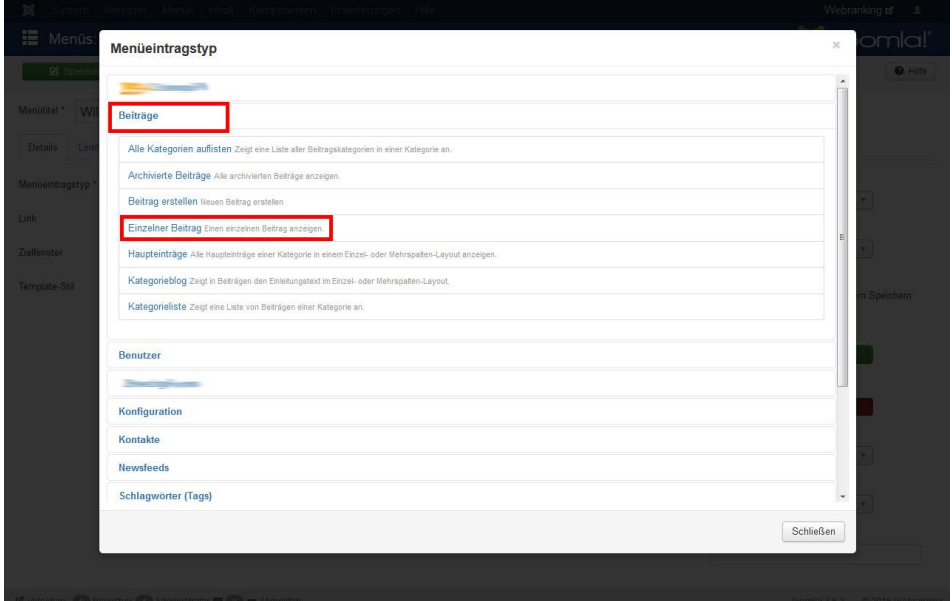

Wir möchten einen Menüpunkt mit nur einem einzelnen Beitrag erstellen und wählen dazu unter "Beiträge" den Punkt "Einzelner Beitrag" aus. Daraufhin erscheint unterhalb der Auswahl des Menüeintragstyps nun ein neues Pflichtfeld "Beitrag auswählen" in dem wir aufgefordert werden einen Beitrag für unseren Menüpunkt auszuwählen. Mit einem Klick auf die Schaltfläche "Auswählen" gelangen wir zur Übersicht über alle bereits erstellten und veröffentlichten Artikel. Hier suchen wir uns den passenden Betrag aus und klicken auf den entsprechenden Namen. Mit der Auswahl unseres Beitrags hat Joomla für uns direkt den richtigen Link mit der korrekten URL in das Feld "Link" eingetragen. Das letzte Pflichtfeld "Menüzuordnung" steht automatisch auf "Main Menu", da wir am Anfang das Main Menü zum Hinzufügen unseres Menüpunktes ausgewählt haben. Hier könnten wir über das Dropdown-Menü auch ein anderes Menü auswählen, sofern wir wenigstens noch ein weiteres angelegt haben. Wir lassen aber das "Main Menu" eingestellt, da wir hier unseren Menüpunkt veröffentlichen möchten. Alle weiteren Einstellungsmöglichkeiten lassen wir unberührt und beenden die Arbeit mit einem Klick auf "Speichern" oder auf "Speichern & Schließen".

Werfen wir nun einen Blick auf das Frontend unserer Website (nach dem wir diese neu geladen haben) sollten wir in unserem Hauptmenü einen neuen Menüpunkt entdecken, der mit einem einzelnen Beitrag verknüpft ist.

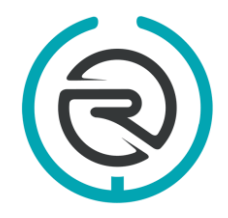

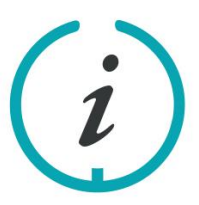

Sie haben Fragen? Schreiben Sie uns eine E-Mail an: info@webranking.de

### Einen Menüpunkt als Kategorieblog anlegen unter Joomla 3.x

Wie versprochen gehen wir noch kurz auf die Möglichkeit ein einen neuen Menüpunkt als Kategorieblog anzulegen. Der Vorteil von Kategorieblogs besteht darin, dass man dem Nutzer eine schöne Übersicht von kurzen Teasern liefern kann, welche sich ggf. über einen Weiterlesen Link ganz aufrufen lassen. Man kann so sehr gut thematisch zusammenhängende Beitrag darstellen ohne den Besucher mit einer viel zu langen Seite abzuschrecken.

Um einen Kategorieblog anzulegen müssen zwei Voraussetzungen gegeben sein, damit wir ein Ergebnis im Frontend sehen können. Zum einen muss es wenigstens eine Kategorie geben und zum anderen muss in dieser Kategorie wenigstens ein Beitrag veröffentlicht sein. Um eine Anreißer mit einem Weiterlesen Link zu bekommen, muss in dem entsprechenden Beitrag auch ein Weiterlesen Link gesetzt worden sein. Wie sie eine Weiterlesen Link setzten erfahren Sie in dem Tutorial: "Weiterlesen-Funktion unter Joomla 3.x".

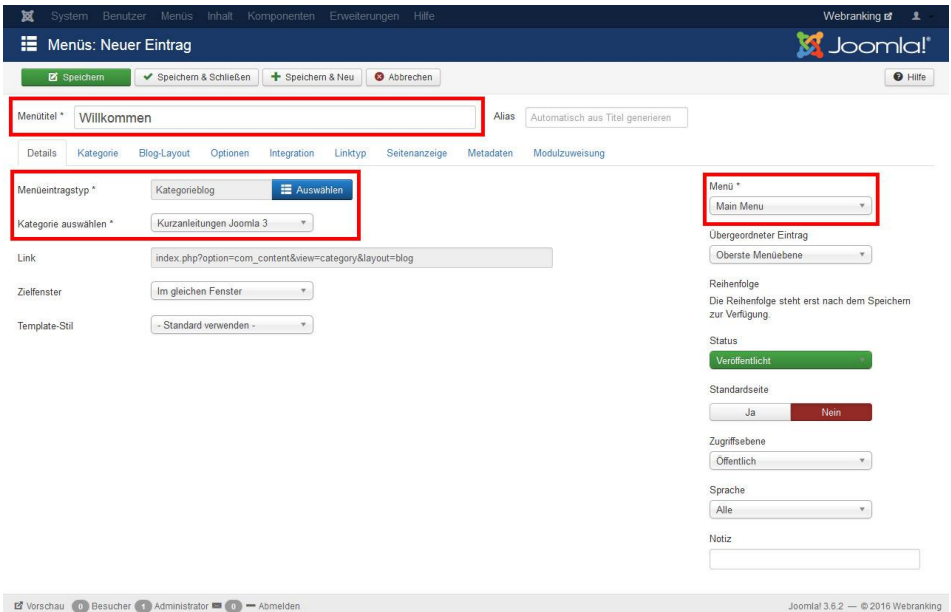

Wir gehen in allen Punkten genauso vor, wie man es auch mit einem Menüpunkt zu einem einzelnen Beitrag tun würde. Wir entscheiden uns allerdings bei der Wahl des "Menüeintragstyps" für den Punkt "Kategorieblog", welcher ebenfalls unter Beiträge zu finden ist. Unterhalb der Wahl des Menüeintragstyps sehen wir nun als "Erforderliche Einstellungen" das Pflichtfeld "Kategorie auswählen". Hier können wir uns über das Dropdown-Menü die passende Kategorie auswählen. Wir können jetzt den Kategorieblog-Menüpunkt speichern und sollten nun unter dem entsprechenden Menüpunkt im Frontend (evtl. die Seite neu laden) alle Beiträge vorfinden, welche der gewählten Kategorie zugeordnet sind.

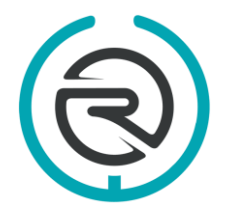

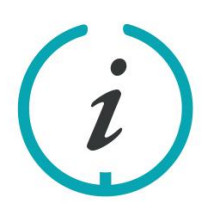

Sie haben Fragen? Schreiben Sie uns eine E-Mail an: info@webranking.de

#### Menüeintrag in der zweiten Navigationsebene erzeugen

Als letztes erläutern wir noch wie man einen untergeordneten Menüpunkt zu einem einzelnen Beitrag in der zweiten Navigationsebene eines Menüs erzeugt. Eine solche Zuordnung sorgt dafür thematisch untergeordnete Menüpunkte sinnvoll abzubilden. Wir gehen in diesem Fall wieder so genauso vor, wie wir es auch für einen Menüpunkt zu einem einzelnen Beitrag in das "Main Menu" tun würden. Wir vergeben einen Titel und suchen und einen passenden Beitrag aus. Der einzige Unterschied besteht nun darin, dass wir auf der linken Seite in dem Dropdown Menü "Übergeordneter Eintrag" uns den gewünschten Hauptmenüpunkt aussuchen. Speichern wir nun unsere Arbeit ab und werfen einen Blick in das erneut geladene Frontend. Auf den ersten Blick kann es sein, dass wir unsere zweite Navigationsebene nicht sehen. Fahren wir jedoch mit der Maus über den Menüpunkt, der über eine zweite Ebene verfügt, öffnet sich das entsprechende Dropdown Menü.

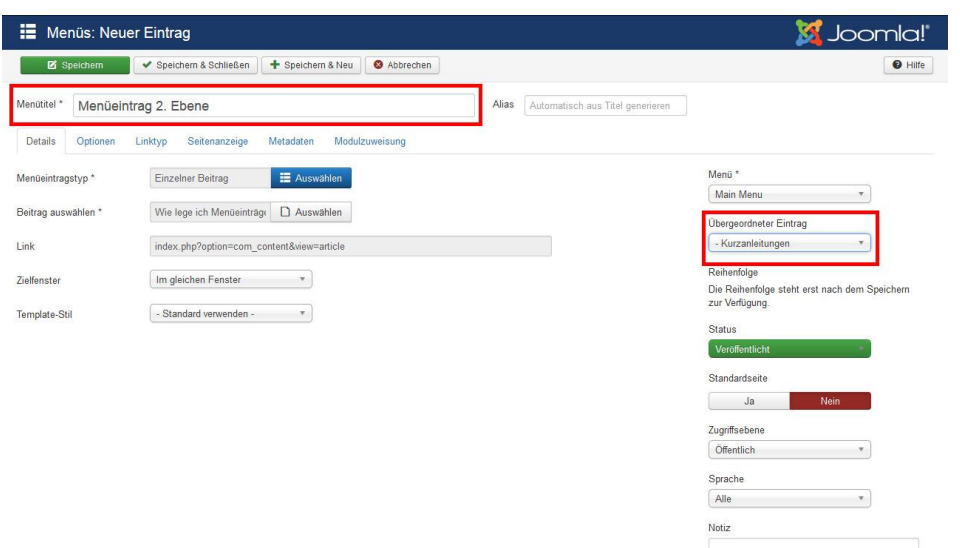

In diesem recht umfangreichen Tutorial haben wir Ihnen nun also erklärt, wie man einen Menüpunkt zu einem einzelnen Beitrag erstellt, wie man einen Menüpunkt als Kategorieblog anlegt und wie man einen Menüpunkt der zweiten Navigationsebene erzeugt. Sie sollte jetzt in der Lage sein, auch ohne große Kenntnisse über das Webdesign, eine sinnvolle Menüführung ganz einfach selbst zu erstellen.

Weitere nützliche Kurzanleitungen zu Joomla 3.x finden Sie auf unserer Internetseite [www.webranking.de](http://www.webranking.de/) .

Haftungsausschluss: Diese Kurzanleitung wurde nach bestem Wissen und Gewissen erstellt. Webranking (Entilsah GmbH) übernimmt keine Haftung für die Richtigkeit, Aktualität, Fehler oder Probleme bei der Umsetzung.

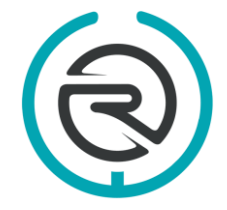

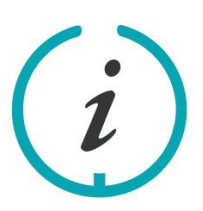

Sie haben Fragen? Schreiben Sie uns eine E-Mail an: info@webranking.de